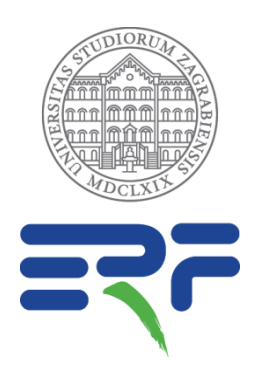

# **Sustav provjere autentičnosti ocjenskih radova ERF-a: primjenom softvera Turnitin**

**(upute)**

**Izradio:** 

**Matija Panić, voditelj Knjižnice ERF-a Administrator fakultetskog korisničkog računa u Turnitin softveru**

## Sadržaj

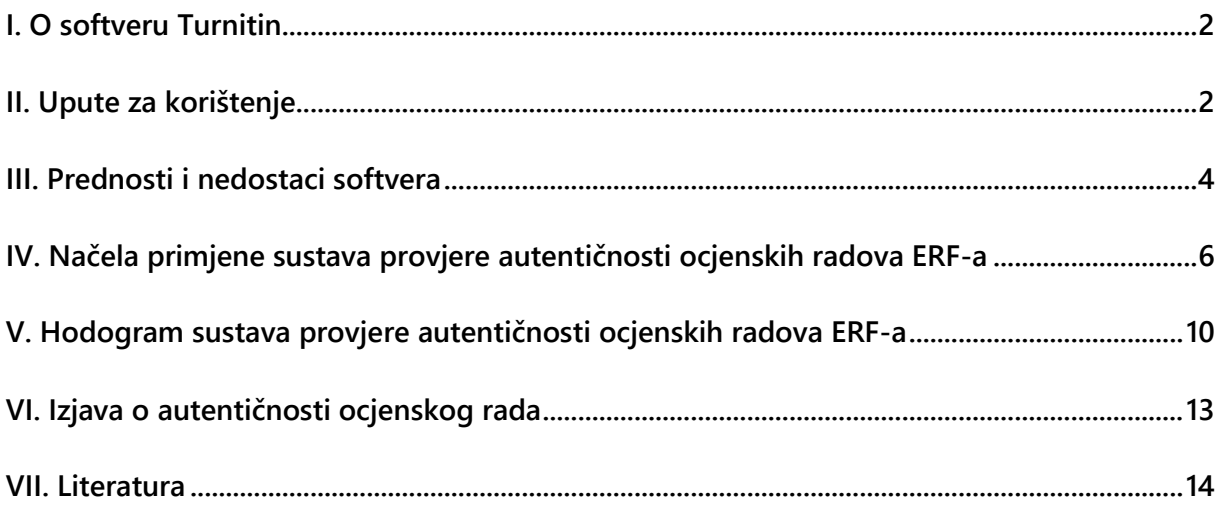

### <span id="page-2-0"></span>**I. O softveru Turnitin**

**Turnitin ('Turn-It-In') je softver za provjeru autentičnosti radova američke tvrtke Turnitin LLC. Visokim učilištima u sustavu znanosti i obrazovanja korištenje softvera omogućili su Ministarstvo znanosti i obrazovanja i Srce; MZO je osiguralo financijska sredstva za nabavu licencije, a Srce je provelo postupak njene nabave i distribucije te osiguralo tehničku podršku u korištenju softvera. 1**

**Turnitin nije softver za utvrđivanje plagijata već softver za provjeru autentičnosti koji funkcionira na principu pronalaženja preklapanja u radu i drugim informacijskih izvora kao što su internetske stranice, e-časopisi, e-baze podataka, Turnitinov repozitorij provjerenih radova itd. Pojedinci (studenti/nastavnici) pronađena preklapanja identificiraju kao legitimna preklapanja ili neki oblik plagijata 2 , sukladno načelima akademske čestitosti i/ili propisanim institucijskim (fakultetskim, sveučilišnim) standardima.**

### <span id="page-2-1"></span>**II. Upute za korištenje**

**Turnitin je prvenstveno namijenjen provjeri studentskih radova, no moguće je provjeriti autentičnost i drugih vrsta radova (npr. članci u nastajanju) i to na jedan od na dva načina:**

- **1) Kroz sustav Kolegija (Class) i Zadataka (Assignments)**
	- **Izrađuje se kolegij, a unutar njega jedan ili više zadataka s odabranim naprednim postavkama.**
	- **Način organizacije kolegija/zadataka stvar je osobne preferencije i praktičnih potreba nastavnika.**
	- **Ovaj način pruža studentima mogućnost samostalnog postavljanja radova što ga, uz preglednu i jasnu strukturu, čini pogodnim za provjeru studentskih radova pod supervizijom nastavnika/mentora.**
	- **Kako bi se student mogao upisati u kolegij i postaviti rad na provjeru u određeni zadatak potrebno je da unese pristupne podatke kolegija (Class ID i Enrollment key koje je dobio od nastavnika) nakon što se prijavio u Turnitin sa svojim AAI@EduHr korisničkim podacima.**

**<sup>1</sup> Đurđević, Anja (2019).** *Softver za provjeru autentičnosti radova Turnitin: upute za korištenje* **(Verzija uputa: 20191213). Zagreb: Sveučilišni računski centar. Str. 1.**

**<sup>2</sup> Turnitin, LLC (2016).** *The Plagiarism Spectrum: Instructor Insights into the 10 Types of Plagiarism.*  **[web stranica] Dostupno na:<https://www.turnitin.com/static/plagiarism-spectrum/>**

- **2) Putem Brze provjere (Quick Submit)**
	- **Rad se postavlja na provjeru nakon odabira osnovnih postavki.**
	- **Ovaj način nije dostupan studentima, već samo nastavnicima i administratoru stoga je pogodniji za provjeru vlastitih radova.**

**Rezultat postavljanja i provjere rada u oba slučaja je Izvještaj (Similarity Report) koji pruža detaljan uvid u pronađena preklapanja: postotak preklapanja (0-24%, 25-49%, 50-74%, 75- 100%), izvore preklapanja, označena preklapanja u tekstu i drugo.**

**Najvažnija postavka (!) u oba načina provjere na koju treba obratiti posebnu pozornost jest:** 

**Submit papers to: 1) Standard repository**

#### **2) No repository**

**Odabirom prve opcije postavljeni rad bit će pohranjen u Turnitinov repozitorij. Time rad ne postaje javno dostupan, ali postaje dostupan za buduće provjere, pa će tako njegovo ponovno postavljanje na provjeru rezultirati Izvještajem sa 100% preklapanja. Jednom kad je rad pohranjen u Turnitinov repozitorij, nastavnici i studenti ga ne mogu sami obrisati, već to jedino može učiniti administrator tako da se obrati Turnitinu s molbom za brisanjem rada uz obavezno dostavljanje njegovog Identifikacijskog broja (Paper ID). Zbog toga radove, zadatke i kolegije ne bi trebalo nepotrebno brisati jer sadrže identifikacijski broj rada.**

**Preporuka je stoga da se kao pravilo odabire druga opcija: Submit papers to: No repository, a da se prva opcija koristi samo kad je nastavnik potpuno siguran da upravo to i želi (npr. pohrana seminarskih radova jedne generacije studenata, kako bi se uočila eventualna plagiranja u sljedećoj generaciji).**

#### **Dodatne upute:**

**Srce je izradilo dodatne materijale o korištenju softvera Turnitin<sup>3</sup> :**

**[Upute za korištenje softvera Turnitin \(PDF\) \(detaljno\)](https://www.srce.unizg.hr/files/srce/docs/CEU/antiplagijati/srce_korisnicke_upute_turnitin_20191212.pdf)**

**[Provjera radova u softveru Turnitin: brza pomoć za nastavnike \(PDF\)](https://www.srce.unizg.hr/files/srce/docs/CEU/srce_brze_upute_za_provjeru_turnitin_nastavnici.pdf)**

**[Prijava u softver Turnitin \(YouTube video\)](https://www.youtube.com/watch?v=iFugfTgPMXo)**

**<sup>3</sup> Sveučilišni računski centar.** *Upute i animacije***. [web stranica] Dostupno na: <https://www.srce.unizg.hr/spa/upute-i-animacije>**

**Izvještaj – [sučelje i opcije \(YouTube video\)](https://www.youtube.com/watch?v=l-SexYGfajo)**

**[Prijava u softver Turnitin](https://www.srce.unizg.hr/spa/turnitin) (s AAI@EduHr korisničkim podacima).**

**U slučaju bilo kakvih poteškoća ili nedoumica nastavnici i studenti se za pomoć obraćaju administratoru na: [knjiznica@erf.unizg.hr,](mailto:knjiznica@erf.unizg.hr) a ne SRCE-u.**

**Nastavnici i studenti slobodni su javiti se administratoru za individualne ili skupne radionice na: [knjiznica@erf.unizg.hr](mailto:knjiznica@erf.unizg.hr)**

### <span id="page-4-0"></span>**III. Prednosti i nedostaci softvera**

**Kako bi se softver Turnitin adekvatno primjenjivao u sustavu provjere autentičnosti ocjenskih<sup>4</sup> radova ERF-a, tako je potrebno uzeti u obzir njegove prednosti i nedostatke u navedenom kontekstu.**

#### **Prednosti:**

- **1. U kratkom roku moguće je provjeriti autentičnost velikog broja radova i značajne količine teksta u različitim digitalnim formatima.**
- **2. Širok spektar izvora s kojima softver uspoređuje postavljeni rad te širok spektar preklapanja koje softver prikazuje (sva preklapanja, bez obzira jesu li problematična ili ne) omogućuju detaljan uvid u autentičnost rada.**
- **3. Pronađena preklapanja jasno su označena (bojama) u tekstu i povezana s pripadajućim izvorima, što značajno ubrzava uočavanje i ispravljanje problematičnih dijelova rada.**
- **4. Studenti mogu (ovisno o odabranim postavkama) imati uvid u generirani Izvještaj i priliku analizirati vlastiti rad.**
- **5. Studenti mogu (ovisno o odabranim postavkama) više puta postaviti rad<sup>5</sup> što im, uz prednosti iz 3. i 4. točke, omogućuje da uče na svojim greškama ispravljajući ih, odnosno pomaže im da u kratkom roku značajno poboljšaju kvalitetu svog rada.**
- **6. Moguće je isključiti određena preklapanja iz Izvještaja, što je korisno u slučaju potrebe isključivanja legitimnih preklapanja (npr. preklapanje sa seminarskim**

**<sup>4</sup> Ocjenski radovi u ovome kontekstu uključuju: diplomske, specijalističke i doktorske radove.**

**<sup>5</sup> Nakon trećeg postavljanja potrebno je pričekati 24 sata kako bi nova verzija rada** *pregazila* **prethodnu.**

**radom studenta na temelju kojeg je napravljen diplomski rad). Studenti ne mogu isključiti preklapanja, to mogu samo nastavnici u čijem kolegiju je rad postavljen.**

- **7. Moguće je isključiti bibliografiju iz preklapanja u Izvještaju – ovisno o veličini teksta, podudaranja u bibliografiji mogu ići do 15%; s obzirom na to da je potpuno legitimno da više ljudi koristi istu literaturu, ta je mogućnost vrlo korisna.**
- **8. Sustav kolegija/zadataka pruža adekvatnu razinu anonimnosti – studenti ne mogu vidjeti radove drugih studenata, nastavnici ne mogu vidjeti postavljene radove drugih nastavnika ili radove njihovih studenata<sup>6</sup> . Radovi pohranjeni u Turnitinov repozitorij zaštićeni su autorskim pravom, pa zaposlenici i studenti drugih institucija ne mogu pristupiti tim radovima bez prethodne dozvole.**
- **9. Softver je moguće koristiti bez obzira na godinu studija, pa ga je preporučljivo koristiti od prve godine studija kako bi sustav provjere ocjenskih radova ERF-a zaživio kao sastavni dio sustava osiguravanja kvalitete i kulture akademske čestitosti Fakulteta.**

#### **Nedostaci:**

- **1. Širok spektar preklapanja ujedno je i prednost i nedostatak – kako Turnitin označuje sva pronađena preklapanja, tako označuje i ona koja nisu problematična, poput: zaglavlja na naslovnoj stranici ocjenskog rada** *Sveučilište u Zagrebu, Edukacijsko-rehabilitacijski fakultet***, izraza karakterističnih za vrstu rada i/ili struku, npr.** *Rezultati istraživanja pokazali su…, Poremećaje autističnog spektra karakteriziraju…* **i slično. Takva preklapanja prema jednom izvoru obično iznose oko 1%, no kad je puno takvih malih izvora oni podižu ukupni postotak preklapanja u radu.**
- **2. Isključivanje malih izvora i citata<sup>7</sup> – Turnitin nudi mogućnost isključivanja malih izvora i citata iz ukupnog postotka preklapanja u radu, no zbog tehničkih parametara ta mogućnost može obuhvatiti i više od onog što se odredilo, odnosno može** *sakriti* **nešto što bi bilo poželjno vidjeti u analizi Izvještaja (npr. tekst u navodnim znacima i dalje može biti krivo naveden). Preporuka je stoga ne isključivati male izvore, kako bi osoba koja pregledava rad mogla vidjeti sva preklapanja.**

**<sup>6</sup> Ovo vrijedi za standard kolegije (Standard Class); izuzetak je master kolegij (Master Class) u kojem nastavnik koji je izradio takav kolegij ima uvid u radove postavljene kod drugih nastavnika koje je dodao kao svoje suradnike. Master kolegiji su pogodni za nastavnike koji surađuju s asistentima i žele njima delegirati određene provjere radova studenata uz zadržavanje supervizije nad istima.**

**<sup>7</sup> Isključivanje preklapanja manjih od N%, isključivanje preklapanja koja sadrže N riječi i isključivanje citiranog teksta.**

- **3. Nekonzistentnost grupiranja preklapanja – Turnitin grupira preklapanja prema izvoru, npr. svi članci s** *Wikipedije* **koji su navedeni u radu bit će grupirani pod izvor wikipedija.org (i bit će mu dodijeljen jedan broj i jedna boja); ponekad se dogodi da dvije osobe koje postave isti rad u Izvještaju izvor wikipedija.org nađu pod različitim brojem i bojom. Taj se problem javlja i kod izvora koji su dostupni na više web stranica ili domena (npr. ocjenski radovi u DABRU koji se nalaze na fakultetskom, sveučilišnom i nacionalnom repozitoriju), pa se može dogoditi da su tri odlomka u tekstu kod jedne osobe raspoređena pod jedan izvor (npr. repozitorij.erf.unizg.hr), kod druge u dva izvora (npr. repozitorij.erf.unizg.hr i repozitorij.unizg.hr), kod treće u tri izvora (npr. repozitorij.erf.unizg.hr i repozitorij.unizg.hr i zir.nsk.hr). Ovo treba imati na umu kad se određeni izvor želi isključiti iz Izvještaja i ukupnog postotka preklapanja.**
- **4. Nepronalaženje preklapanja – iako Turnitin pronalazi preklapanja prema širokom spektru izvora, zbog raznih tehničkih, informatičkih i informacijskih razloga nije moguće garantirati da će Turnitin pronaći sva preklapanja.**
- **5. Tehničke poteškoće – Turnitin, kao i svaki softver, podložan je tehničkim poteškoćama koja variraju od manjih smetnji u korištenju do potpune nemogućnosti korištenja zbog** *pada sustava***.**

## <span id="page-6-0"></span>**IV. Načela primjene sustava provjere autentičnosti ocjenskih radova ERF-a**

**S obzirom na gore navedene karakteristike softvera Turnitin, primjena sustava provjere autentičnosti ocjenskih radova ERF-a bila bi vođena sljedećim načelima:**

- **1. Turnitin treba koristiti isključivo kao pomoćno sredstvo; Izvještaj nastao kao rezultat provjere rada dodatni je alat na raspolaganju kojim se osigurava njegova veća kvaliteta, ali on ne može garantira da rad i dalje ne sadrži neki oblik plagijata.**
- **2. Odgovornost za provjeru autentičnosti rada leži na autoru rada – studentu.**
- **3. Nastavnik u sustavu provjere autentičnosti sudjeluje kao mentor.**
- **4. Dogovoreni prihvatljivi prag preklapanja izražen u postocima treba biti dovoljno nizak da osigura autentičnost rada, ali dovoljno visok da ostavi prostor za akumuliranje postotka kroz legitimna preklapanja (npr. mali izvori).**
- **5. Prag od 24% omogućio bi da se iz izvještaja ne isključuju mali izvori preklapanja i smanjio bi potrebu za intervencijama mentora u obliku isključivanja legitimnih preklapanja (jedino mentor može isključiti preklapanja).**
- **6. Odgovornost je studenta da u konzultaciji s mentorom osigura da se u tih 24% nalaze samo legitimna preklapanja; ako je zadovoljen uvjet od 24% nije potrebno isključivati legitimna preklapanja.**
- **7. Ako je zbog legitimnih preklapanja ukupni postotak preklapanja prešao dogovoreni prag od 24%, onda mentor može isključiti ta preklapanja, ali to treba, radi transparentnosti, navesti u Izjavi o autentičnosti rada.**
- **8. Ocjenske radove koji će se pohranjivati u otvorenom pristupu u fakultetskom repozitoriju u okviru DABAR, neće biti potrebno pohranjivati u Turnitinov repozitorij, jer će kao radovi u otvorenom pristupu biti uključeni u provjeru autentičnosti s budućim radovima.**
- **9. Ocjenske radove s vremenskim embargom objave u otvorenom pristupu, ocjenske radove u ograničenom i zatvorenom pristupu u fakultetskom repozitoriju u okviru DABAR, bit će potrebno pohraniti u Turnitinov repozitorij kako bi bili uključeni u provjeru autentičnosti budućih ocjenskih radova, radova u zbornicima ili radova u časopisima. Fakultet tako osigurava transparentnost prema unutarnjim (kongresi i časopisi Fakulteta) i vanjskim nakladnicima i uredništvima.**
- **10. Postavke provjere moraju biti jednake za sve ocjenske radove. Snimka zaslona tih postavki slijedi:**

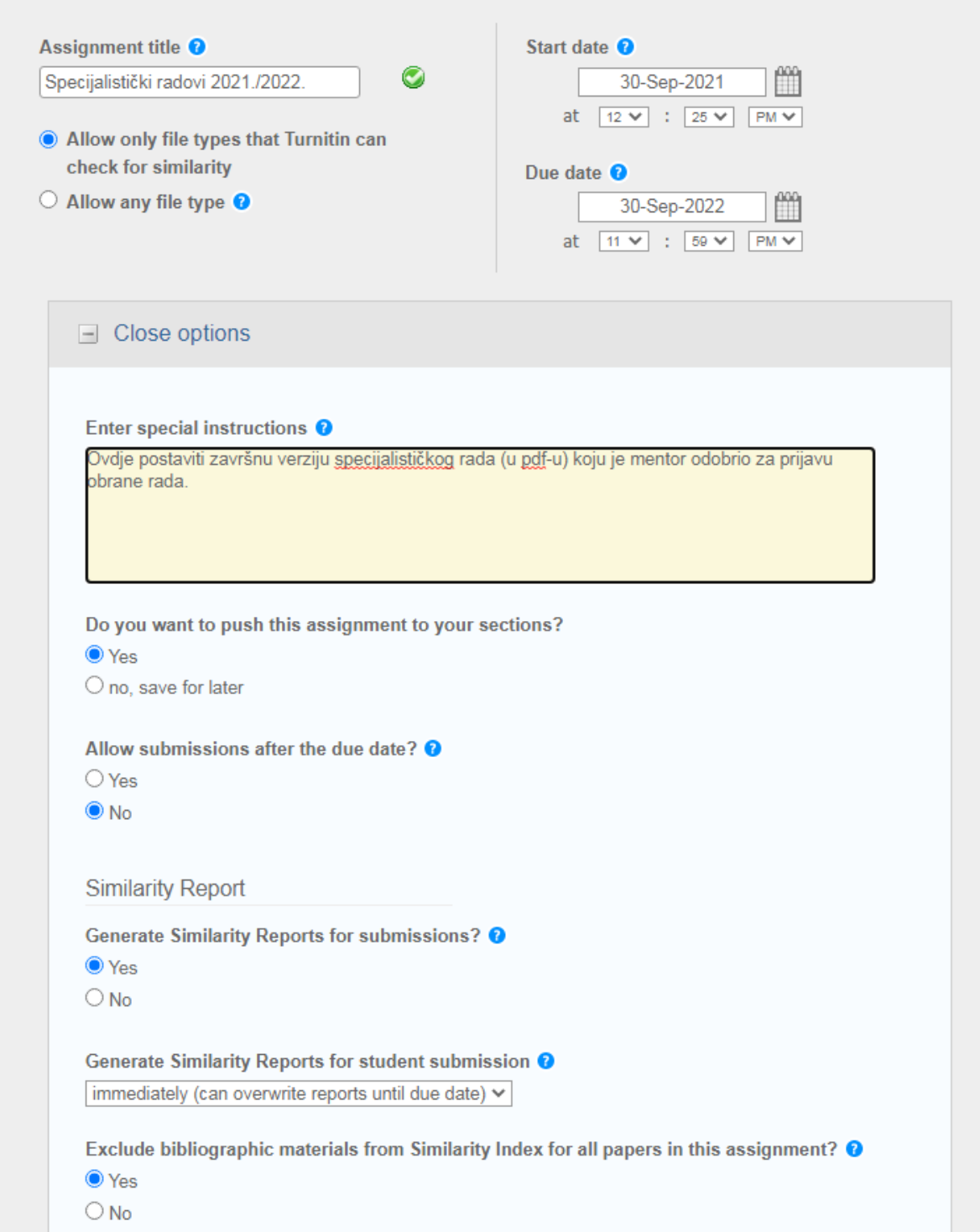

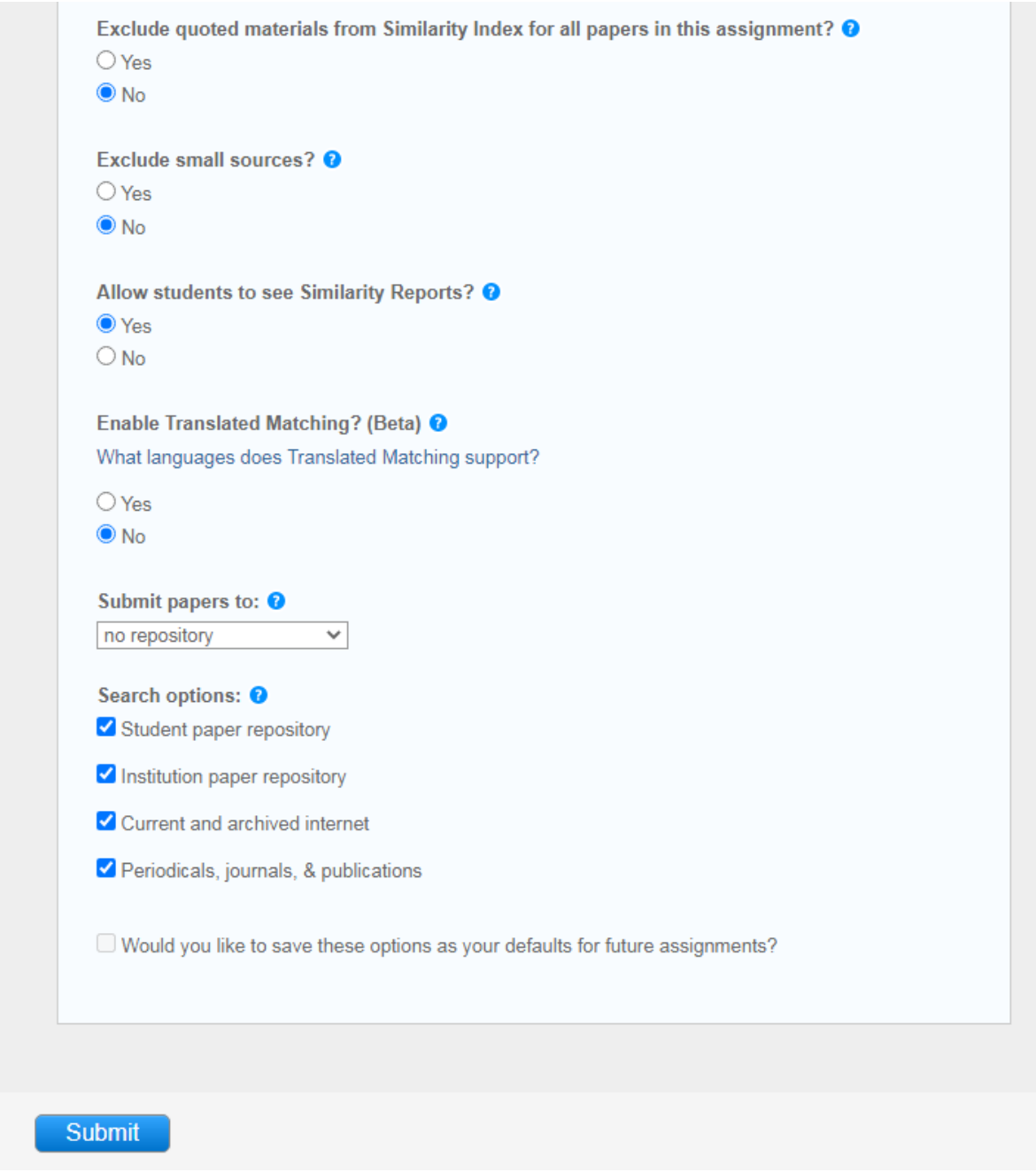

**U nastavku slijedi Hodogram koji se vodi gore navedenim načelima i definira praktičnu primjenu sustava provjere autentičnosti ocjenskih radova ERF-a.**

**Važno je napomenuti da jedino praktična primjena može pokazati primjerenost i efikasnost sustava provjere autentičnosti ocjenskih radova ERF-a.** 

## <span id="page-10-0"></span>**V. Hodogram sustava provjere autentičnosti ocjenskih<sup>8</sup> radova ERF-a**

- **1. Administrator (voditelj knjižnice) izrađuje master kolegij Provjera autentičnosti ocjenskih radova ERF-a***.* **Svaki mentor u njemu dobiva svoju sekciju s tri zadatka za svaku vrstu ocjenskog rada za određenu akademsku godinu.**
- *2.* **Mentor studentu, nakon što mu odobri prijavu obrane ocjenskog rada, daje pristupne podatke (Class ID i Enrollment key) za svoju sekciju u navedenom kolegiju***.*
- **3. Student se upisuje u navedeni kolegij i postavlja završnu verziju ocjenskog rada (u pdf-u naziva: Prezime, Ime\_Vrsta ocjenskog rada) u pripadajući zadatak, a u Knjižnicu dostavlja (elektronički ili fizički) Izjavu o autentičnosti ocjenskog rada i [Izjavu o pohrani](https://www.erf.unizg.hr/docs/nastava/ERF_Obrazac_DABAR_Izjava.dotx)  [i objavi ocjenskog rada](https://www.erf.unizg.hr/docs/nastava/ERF_Obrazac_DABAR_Izjava.dotx).**

**Završna verzija ocjenskog rada je ona verzija rada koju je mentor odobrio za prijavu obrane rada. Preporuka je da student u konzultaciji s mentorom i prije ovog koraka svoj rad podvrgne provjeri autentičnosti, u okviru kolegija** *Samostalna provjera\_Studenti* **ili u standard kolegiju svog mentora, kako bi se na vrijeme uočila problematična preklapanja i povećala kvaliteta rada, odnosno izbjegle komplikacije u sljedećem koraku.**

- **4. Knjižnica studentu izdaje Potvrdu knjižnice, ako su ispunjeni sljedeći uvjeti:**
	- **1) Ocjenski rad je postavljen u pdf-u.**
	- **2) Postotak preklapanja ocjenskog rada u generiranom Izvještaju ne prelazi 24%.**
	- **3) Iz Izvještaja nisu isključena pojedina preklapanja, odnosno ako jesu isključena pojedina preklapanja to je navedeno u** *Izjavi o autentičnosti ocjenskog rada* **koja u tom slučaju sadrži i potpis mentora.**
	- **4) Obje Izjave su ispravno popunjene i potpisane (original ili sken originala; umetnute slike potpisa se ne prihvaćaju).**
	- **5) Student je vratio sve knjige i/ili drugu knjižničnu građu u knjižnicu.**

**Ako navedeni uvjeti nisu ispunjeni Knjižnica o tome obavještava studenta (i mentora po potrebi). Potvrda knjižnice izdaje se samo ako su ispunjeni svi uvjeti.** 

- **5. Student s dobivenom Potvrdom knjižnice odlazi u pripadajući referadu gdje s ostalim propisanim dokumentima prijavljuje obranu ocjenskog rada. Bez Potvrde knjižnice student ne može prijaviti obranu ocjenskog rada.**
- **6. Knjižnica pohranjuje Izjave i generirani Izvještaj, a ocjenski rad postavljen u master kolegij** *Provjera autentičnosti ocjenskih radova ERF-a* **preuzima za pohranu u repozitoriju Fakulteta u okviru DABAR. Radove koji neće biti objavljeni u otvorenom**

**<sup>8</sup> Diplomski, specijalistički i doktorski radovi.**

**pristupu bez odgode, knjižnica pohranjuje i u Turnitinov repozitorij kako bi bili dostupni za provjeru autentičnosti budućih radova.**

**Napomena:**

**Iznimno, u slučaju nemogućnosti korištenja softvera Turnitin, nastale uslijed tehničkih poteškoća funkcioniranja samog softvera ili djelovanja njegovog proizvođača, studenti za dobivanje Potvrde knjižnice trebaju dostaviti (fizički ili elektronički): završnu verziju ocjenskog rada u pdf-u i Izjavu o pohrani i objavi ocjenskog rada.**

**[Prijava u softver Turnitin](https://www.srce.unizg.hr/spa/turnitin) (s AAI@EduHr korisničkim podacima).**

#### **Shematski prikaz Hodograma sustava provjere autentičnosti ocjenskih radova ERFa.**

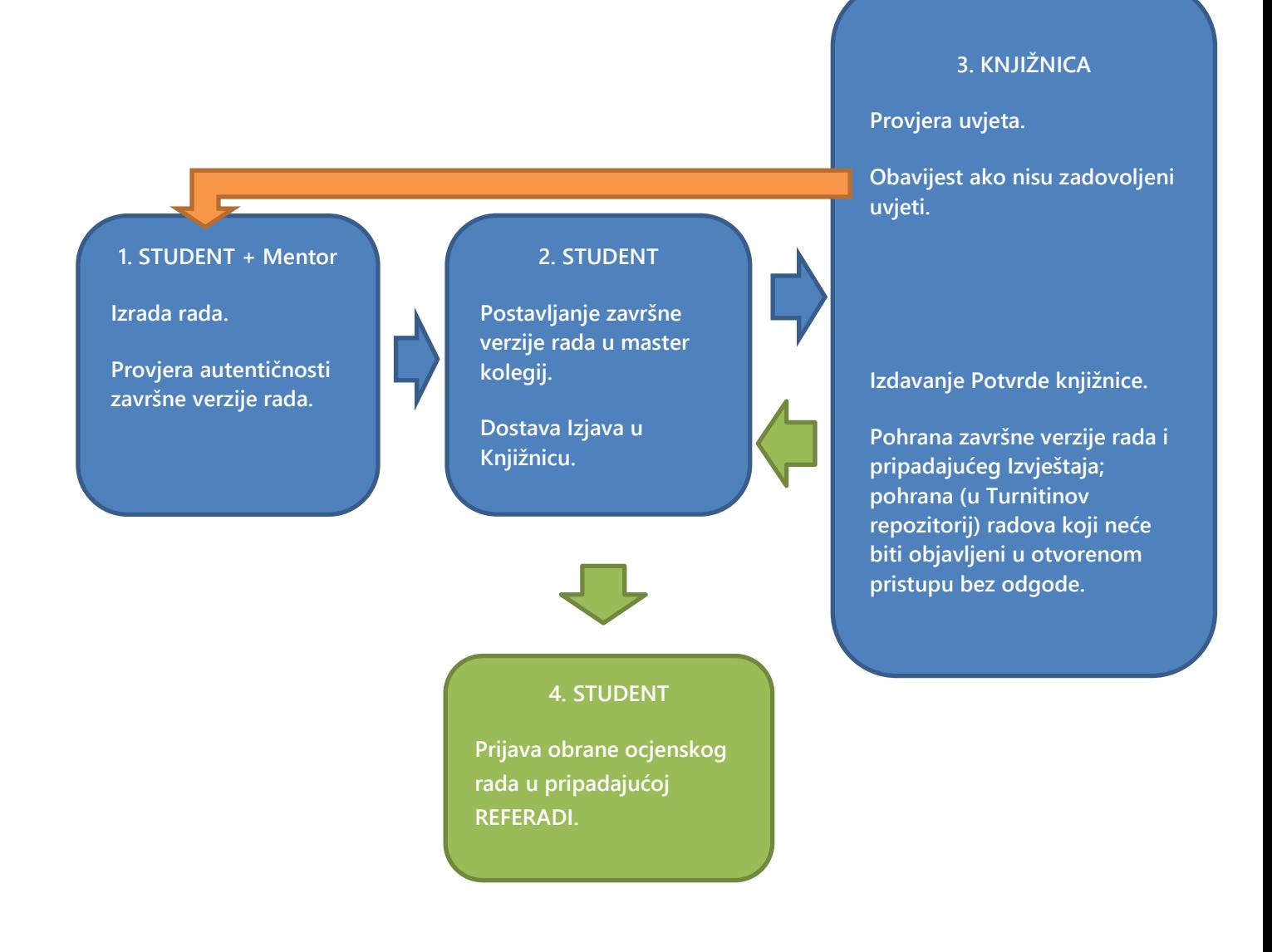

## <span id="page-13-0"></span>**VI. Izjava o autentičnosti ocjenskog rada**

**Ovom Izjavom ja, , potvrđujem da sam završnu verziju svog ocjenskog rada podvrgnuo/la provjeri u softveru za provjeru autentičnosti** *Turnitin* **sukladno**  *Hodogramu sustava provjere autentičnosti ocjenskih radova ERF-a***.**

**Iz generiranog Izvještaja: a) nisu isključena pojedina preklapanja**

**b) isključena su pojedina preklapanja\***

**Potpis studenta (autora ocjenskog rada)**

**\_\_\_\_\_\_\_\_\_\_\_\_\_\_\_\_\_\_\_\_\_\_\_\_\_\_\_\_**

**\*Ovaj dio Izjave ispunjava i potpisuje mentor ocjenskog rada samo u slučaju: b)** 

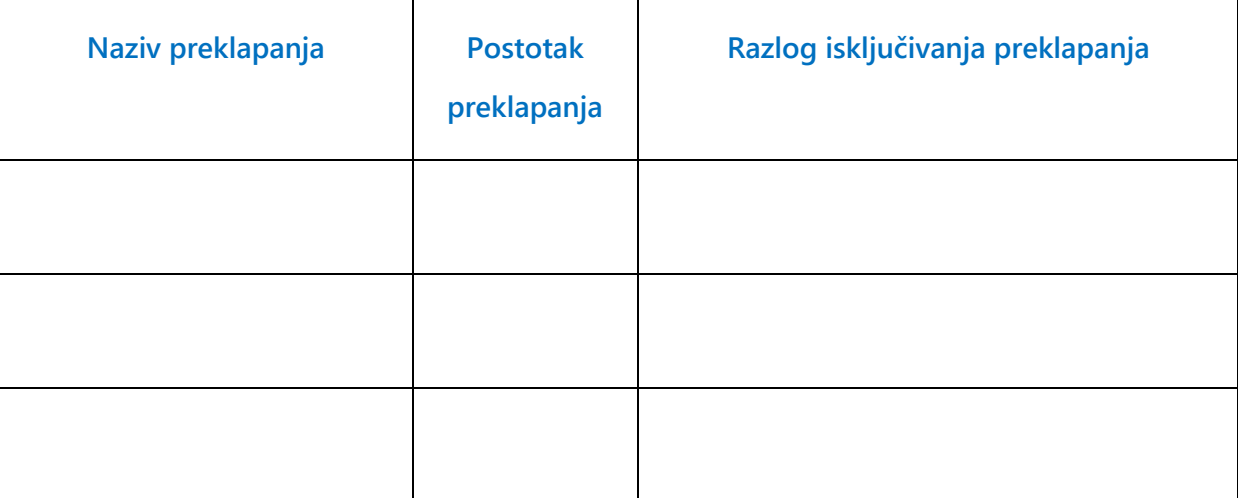

**Potpis mentora ocjenskog rada**

**\_\_\_\_\_\_\_\_\_\_\_\_\_\_\_\_\_\_\_\_\_\_\_\_\_\_\_\_\_**

### <span id="page-14-0"></span>**VII. Literatura**

➢ **Đurđević, Anja (2019).** *Softver za provjeru autentičnosti radova Turnitin: upute za korištenje* **(Verzija uputa: 20191213). Zagreb: Sveučilišni računski centar. Dostupno na:** 

**[https://www.srce.unizg.hr/files/srce/docs/CEU/antiplagijati/srce\\_korisnicke\\_upute\\_t](https://www.srce.unizg.hr/files/srce/docs/CEU/antiplagijati/srce_korisnicke_upute_turnitin_20191212.pdf) [urnitin\\_20191212.pdf](https://www.srce.unizg.hr/files/srce/docs/CEU/antiplagijati/srce_korisnicke_upute_turnitin_20191212.pdf)**

- ➢ **Sveučilišni računski centar.** *Upute i animacije***. [web stranica] Dostupno na: <https://www.srce.unizg.hr/spa/upute-i-animacije>**
- ➢ **Turnitin, LLC (2016).** *The Plagiarism Spectrum: Instructor Insights into the 10 Types of Plagiarism.* **[web stranica] Dostupno na: <https://www.turnitin.com/static/plagiarism-spectrum/>**